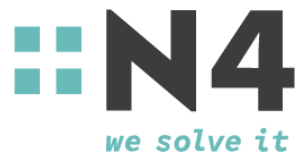

# **Interface CareFlex Chemie** *CSV (v2.4.1)*

## *General information about the project*

This description presents an interface for the export of HR data for the private nursing care insurance as part of the CareFlex project.

Prerequisite for using the interfaces is a successful registration in the Careflex Chemie company portal. To register, you need a CareFlex ID for each system and for each company to be administered, which you received with the transmission of this interface description.

Note:

- Interface componente highlighted in blue are new since the last version of this document.
- $\bullet$  Interface components highlighted in **yellow** are in development and are not or not completely available.

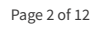

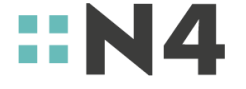

## *Version history of the interface*

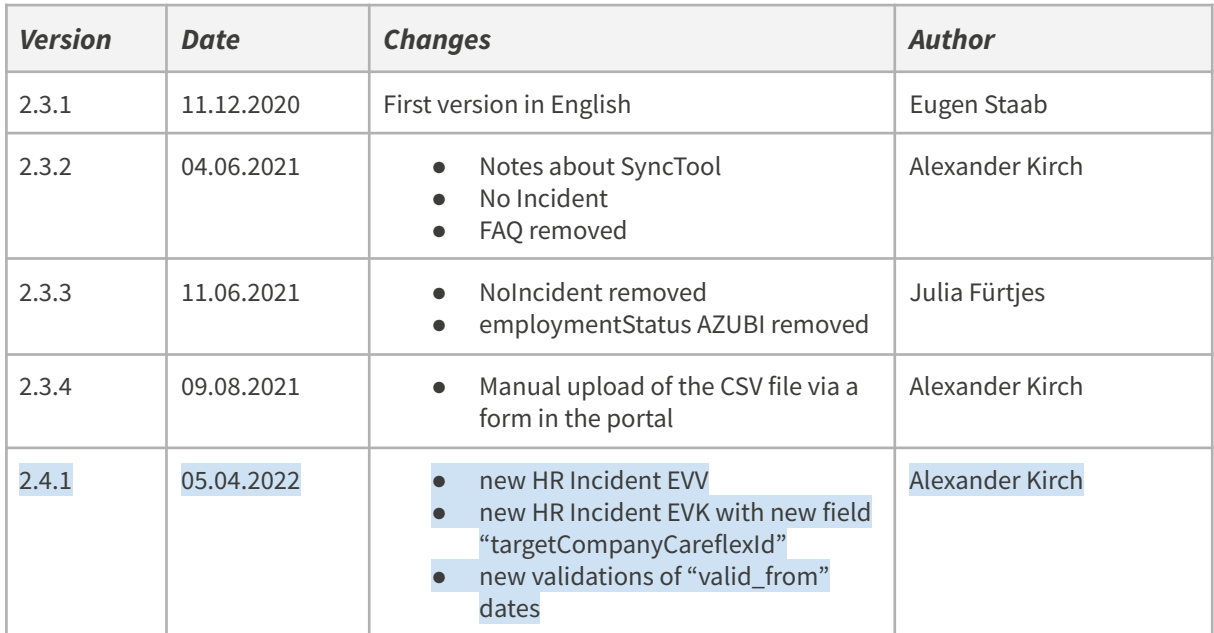

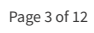

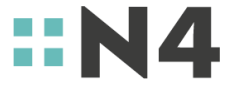

## *General information about the interfaces*

There exist three interfaces to the CareFlex HR-portal each with another technology being used (CSV, REST and SOAP). This document describes the option with REST.

For each legal entity, a CareFlex ID is generated. Each HR-incident has to be reported with the corresponding CareFlex ID. In one message, only one CareFlex ID can be used.

For one CareFlex ID however, several packets can be reported, for performance reasons limited to 100 HR-incidents at once.

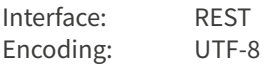

## *General requirements*

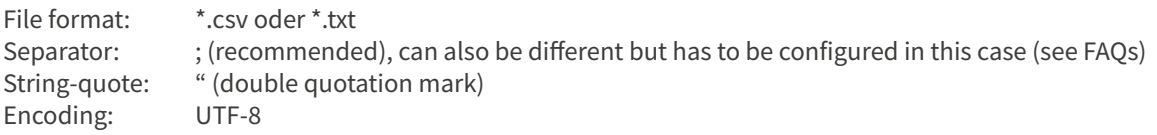

## *File name*

Since version 2.0, the filename is irrelevant, because all necessary information is contained within the file.

### *File structure*

The CSV file must have the following row format:

Row 1: Column headings (see field "Description" in the below table) Row 2: Data record 1 Row 3: Data record 2  $Row 4:$ 

The different lines have to be separated by line breaks. The content in the column headings is not relevant, but the order of the columns is essential.

All fields have to be separated by the same defined separator.

If the separator symbol is used within a field the string-quote has to be used to quote the field. The order and number of columns has to be the same for each data record, i.e. if one field should not contain

a value, it is left empty.

## *File Transfer*

#### *SyncTool*

The data should be transferred to the portal using the SyncTool, which is provided free of charge. The data is encrypted and sent via an encrypted connection. Transmission via SFTP is not possible. Further information on the SyncTool can be found in the documentation "N4-CareFlex-Installationshilfe SyncTool CSV Schnittstelle Vx.y.pdf". Please inform yourself about available updates of SyncTool in the information portal.

**N4** Kaiserstraße 95-101a 66133 Saarbrücken Germany

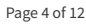

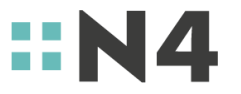

#### *SFTP*

A transfer via SFTP is not available.

#### *Manual form upload*

The data can be uploaded manually via a form in the portal. To do this, open one of the following urls in your browser, depending on your system:

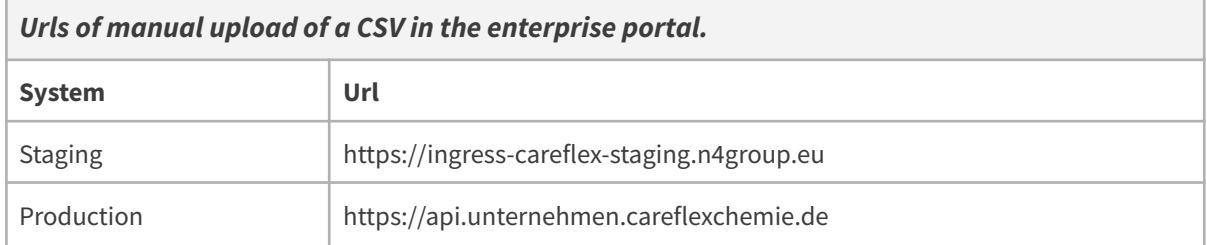

Log in with the service user and the service user secret of the reporting company. You can find this data in the Enterprise Portal on the page CRM → Settings for data import.

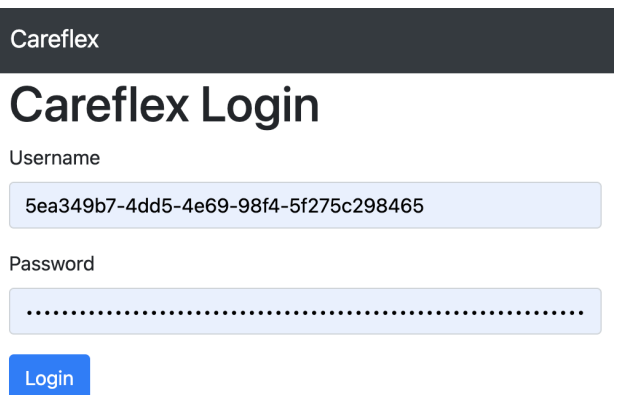

After the successful login please enter the:

- the CareFlex ID of the company to be reported and
- the API token of the reporting company

**Attention:** Please make urgently sure that you enter the correct CareFlex ID matching the file to be uploaded for linked companies. Otherwise, the employees from the CSV file will be imported into the wrong company. Deleting incorrectly reported employees is not possible, but must be done via a time-consuming reversal of the insurance contract.

In the last step, select your prepared CSV file and confirm with "import":

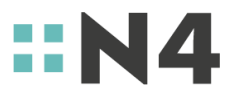

Page 5 of 12

## **Import CSV File**

Careflex-Id

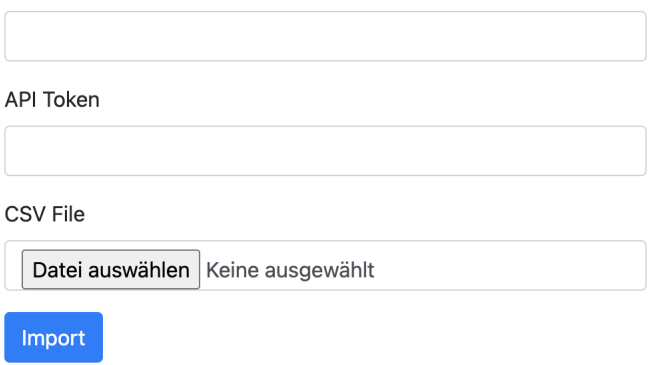

Various validations of the file are performed. If the file is not syntactically correct, these errors are displayed directly.

Please note that you cannot view technical errors via the interface, but only via the diagnostics using the diagnostics interface. You can find corresponding documentation in the information portal.

Page 6 of 12

## *Definition of HR Incidents*

#### *New Incident with employee data*

For the HR incidents "NEU", "SDA", "SDB, "SDC" a notification with employee data must be sent. Which fields are required exactly can be seen in the table "Definition of the fields".

In case of the "NEU" incident, a new employee is reported to the portal. Please note that an error occurs if an employee (identified by the employeeId tax number) is reported several times for a Careflex ID as "NEU".

In case of incident "SDA", "SDB", "SDC" the master data of the employee is adjusted.

#### *New Incident without employee data*

For all other HR incidents no masterdata is required. The master data of the employee to be reported is already known and does not need to be changed. Only the status of the person to be reported changes. An exception is the HR incident "EVK", where the CareFlexID of the new company has to be transferred in the field "targetCompanyCareflexId".

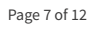

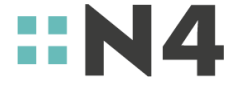

## *Field definitions*

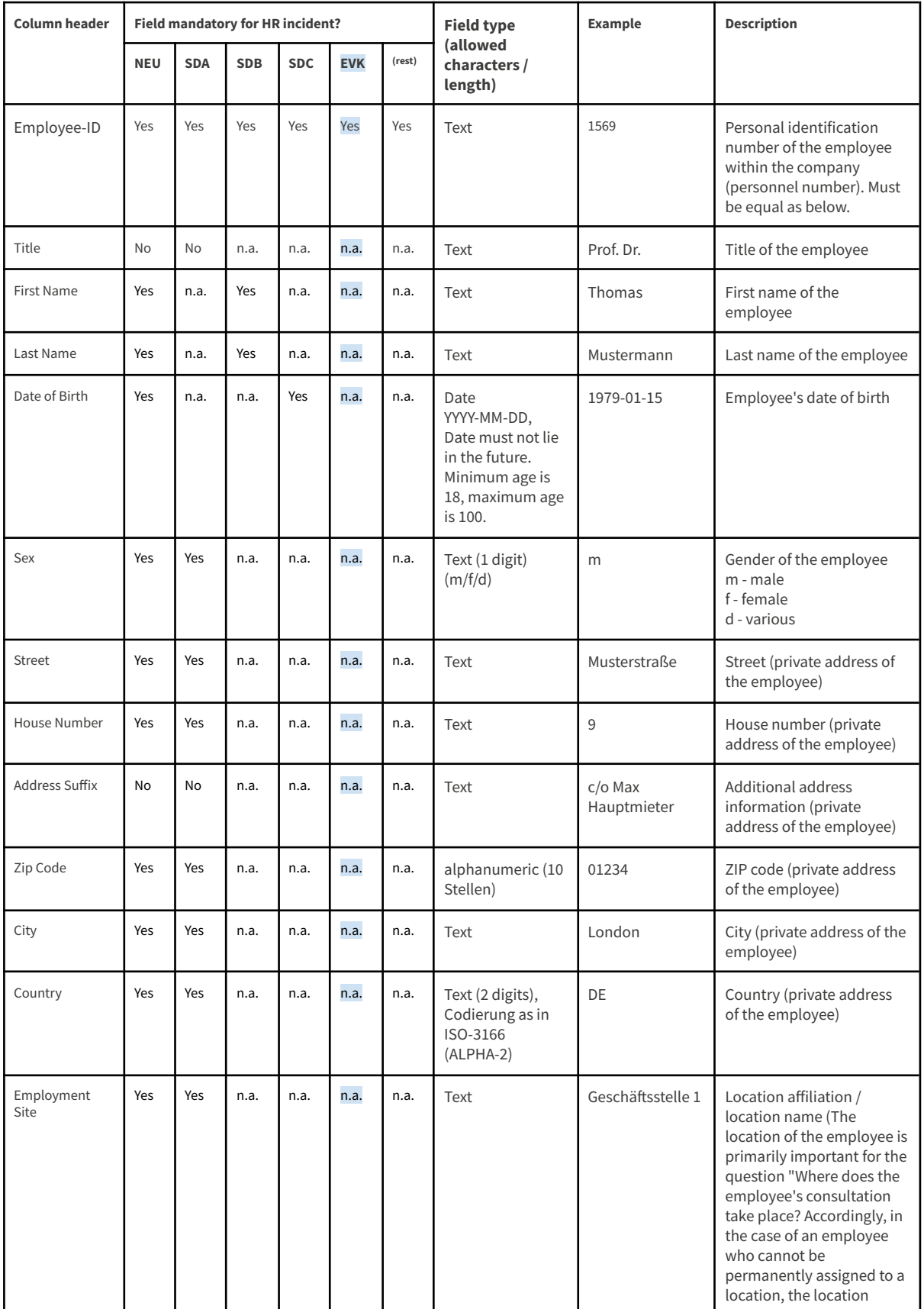

Page 8 of 12

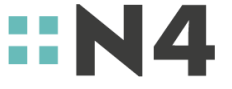

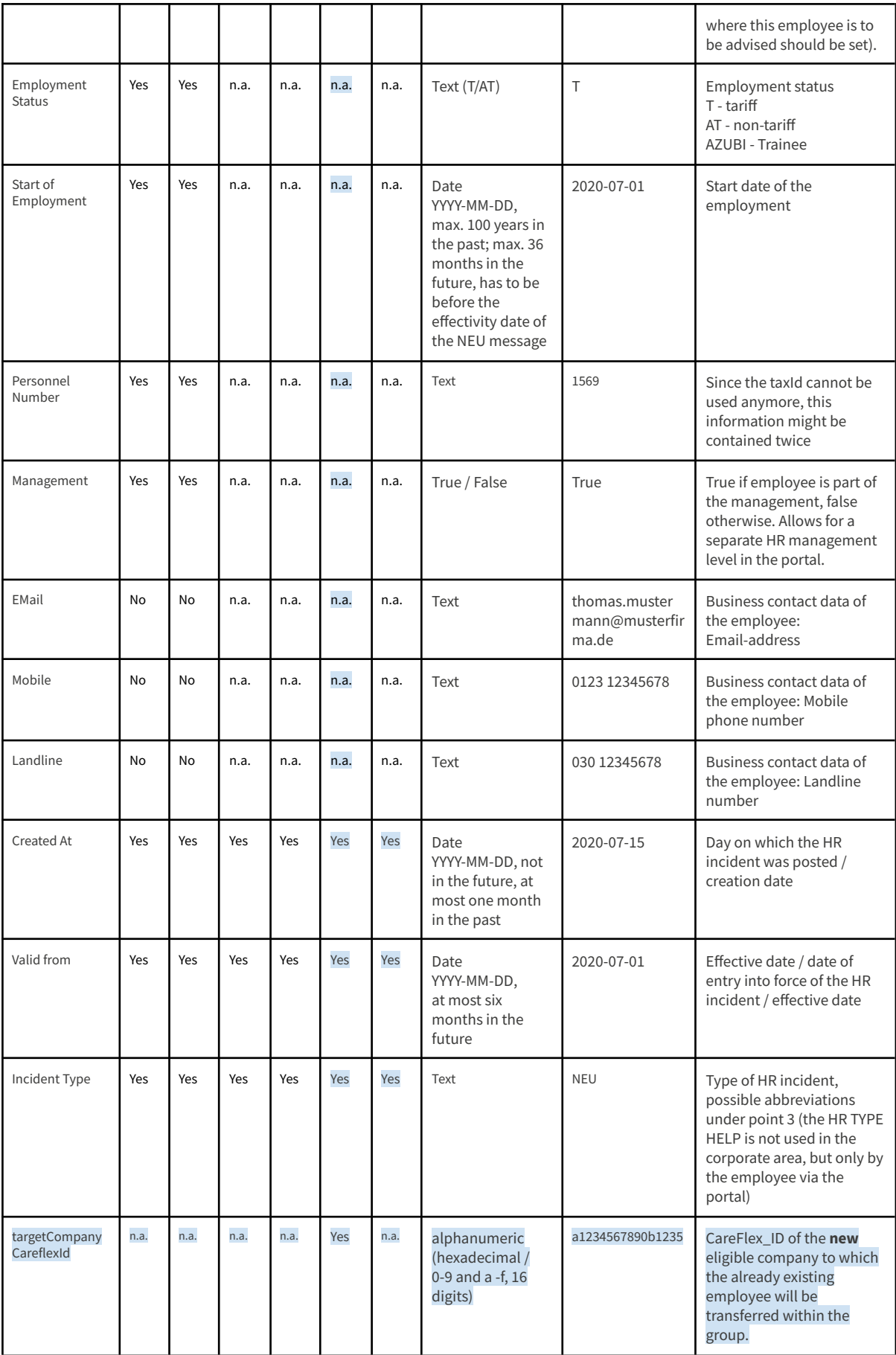

Page 9 of 12

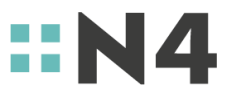

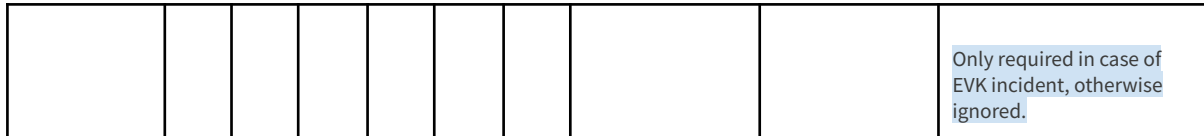

## *Meaning of "yes" and "no"*

The word "yes" indicates that the field is mandatory. The message is rejected if not all mandatory fields are filled. The word "no" indicates that it is an optional field. It can be transferred with a value, empty or not at all.

#### *Meaning of "n.a."*

The field must be available, but empty. If the field is transferred with content, it will be ignored.

#### *Validation of the valid\_from date field*

Depending on the HR incident type, the dates on which an incident can become valid are fixed:

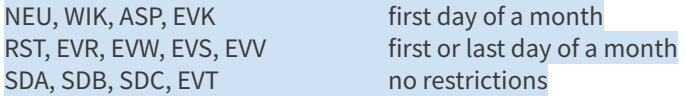

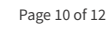

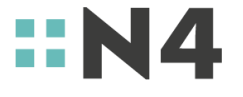

## *HR-Incidents*

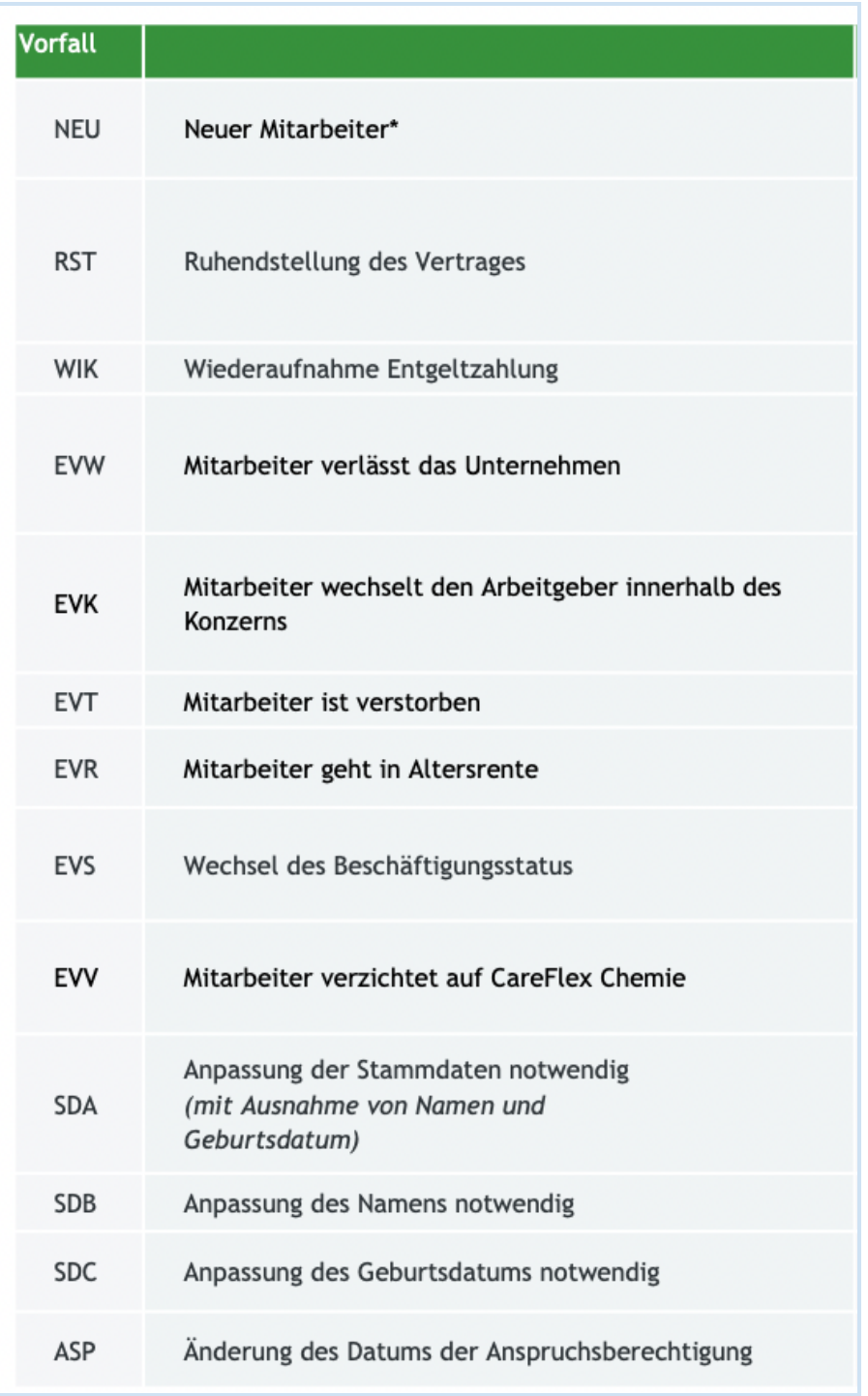

## *Latest changes to the table of HR incidents*

- KOR: not applicable<br>● EVV: new indicent "
- EVV: new indicent "end of contract waive"<br>● EVK: new indicent "end of contract compa
- EVK: new indicent "end of contract company change inside company group"

Page 11 of 12

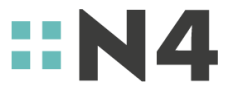

#### *Examples*

1. Combination of a change of address and a suspension of the contract:

Two messages must be transmitted for this.

RST: for the rest position SDA: for the change of address (the change of address is only considered with the HR incident SDA)

2. Change of employer within the associated companies (this also applies to a change within a company if the company divisions have different CareflexIDs)

For this purpose, 2 reports must be submitted (by the respective company).

EVW: for deregistration from the original company with its CareflexID. NEU: for the registration of the employee in the new company with its CareflexID

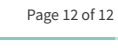

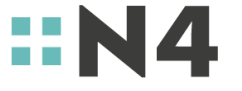